# Database

# File | Settings | Database

**Ctrl+Alt+S** | Database

**PF** in the Database, Hibernate and JPA consoles, and the Table Editor

Use this page to view and edit the settings related to working with databases. The settings include those for Database, Hibernate and JPA consoles, the Table Editor and the Database tool window.

- Data view
- Console
- Data Extractors

### Data view

Specify how table data should be shown in the Database, Hibernate and JPA consoles, Table Editor and quick documentation preview.

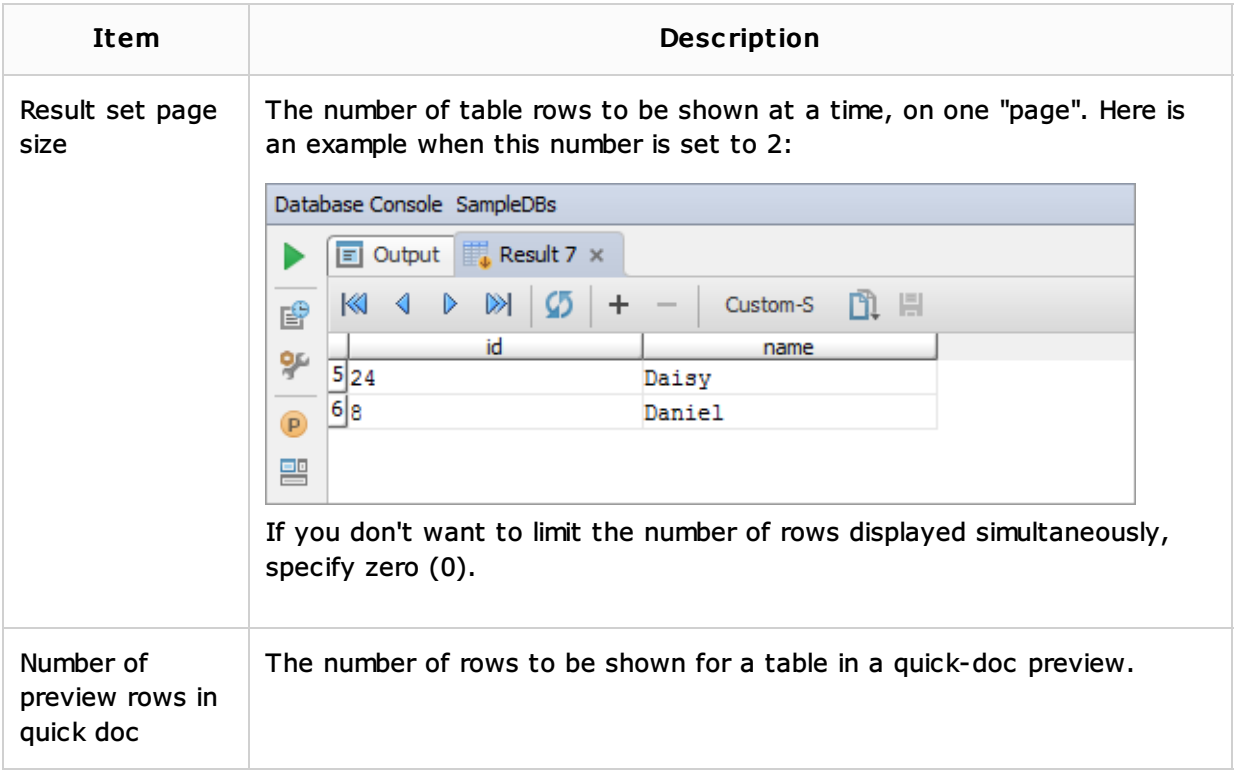

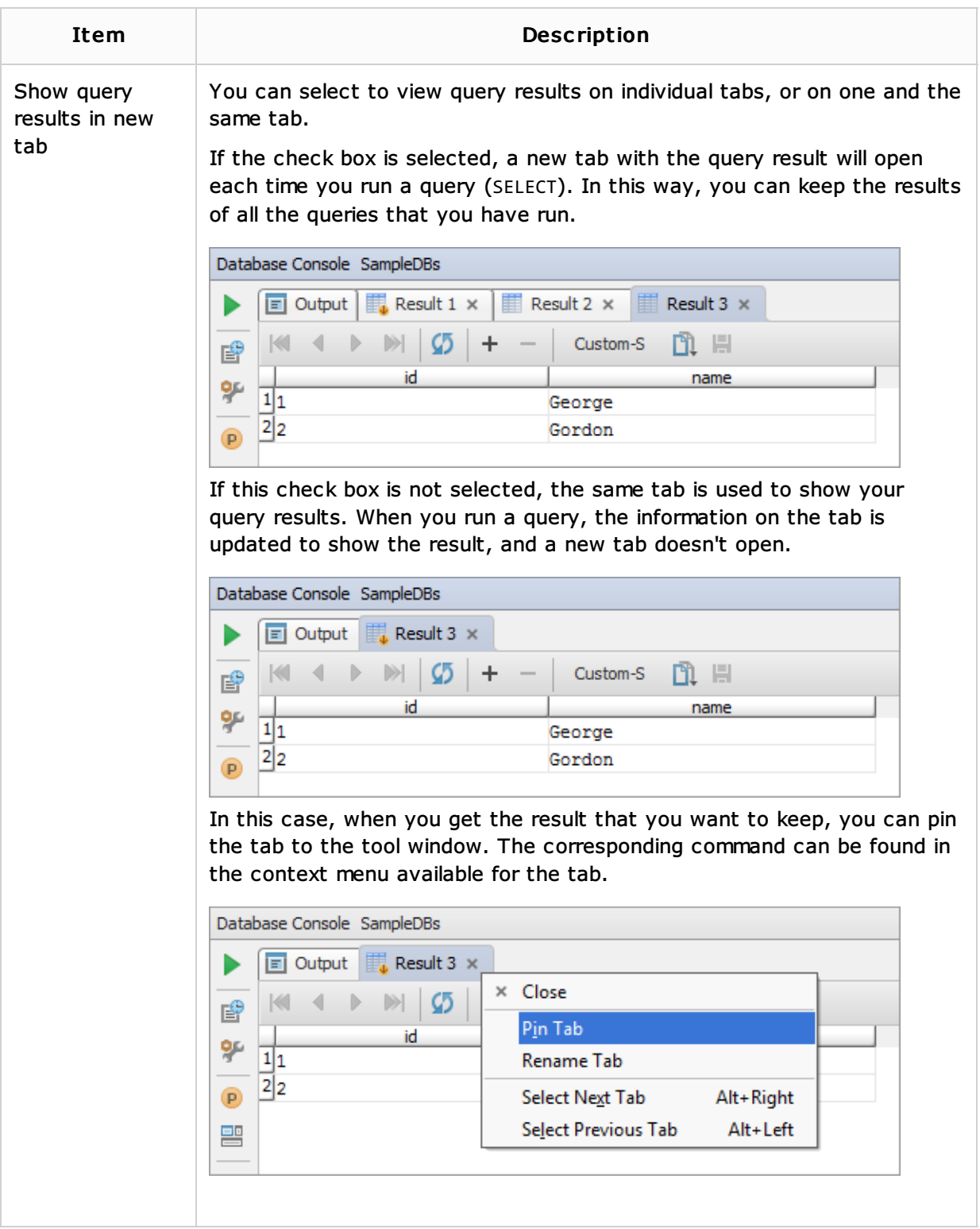

## Console

The settings in this section relate to showing error notifications, separating SQL statements and recognizing statement parameters in the Database console.

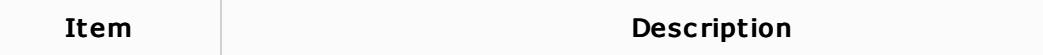

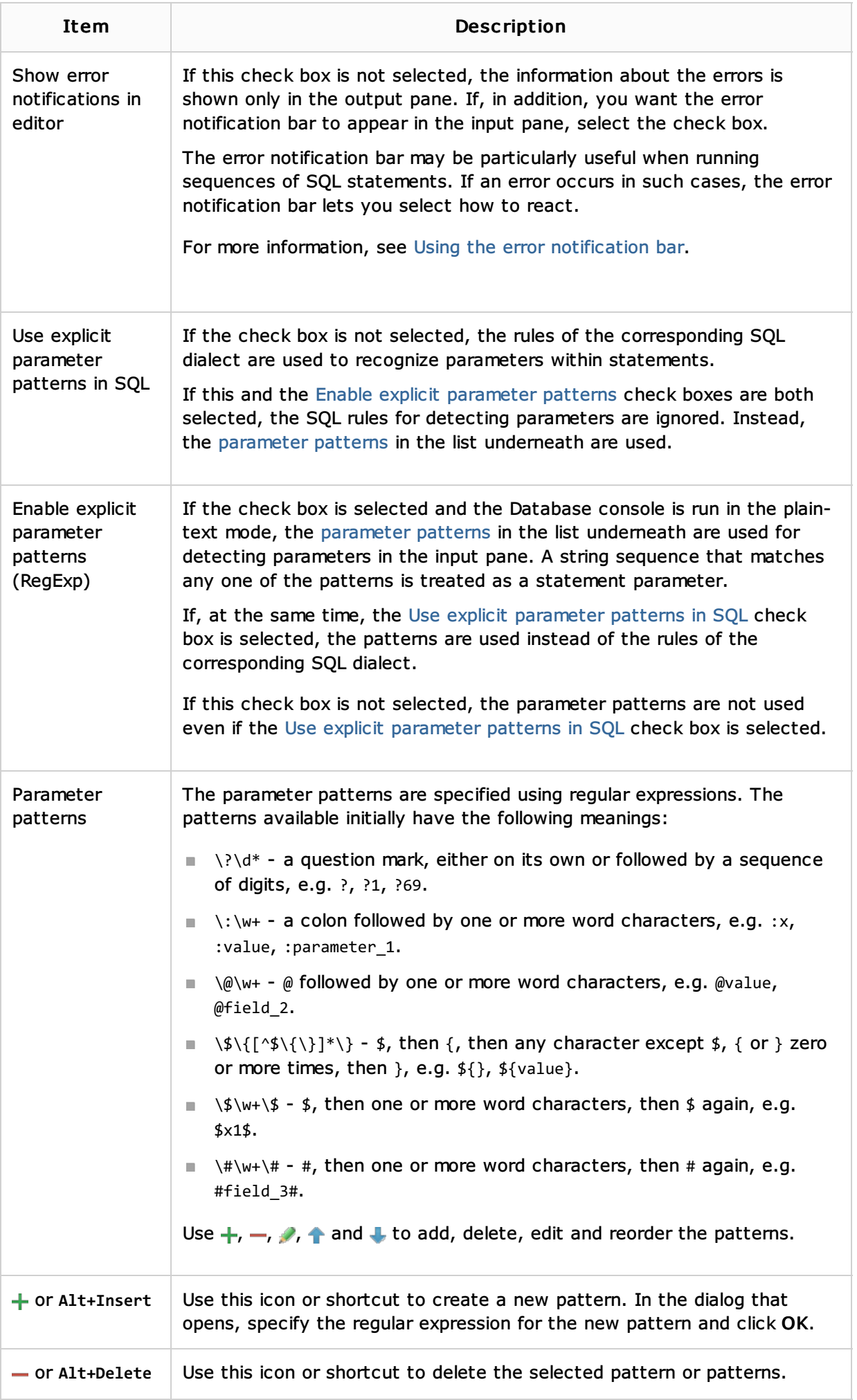

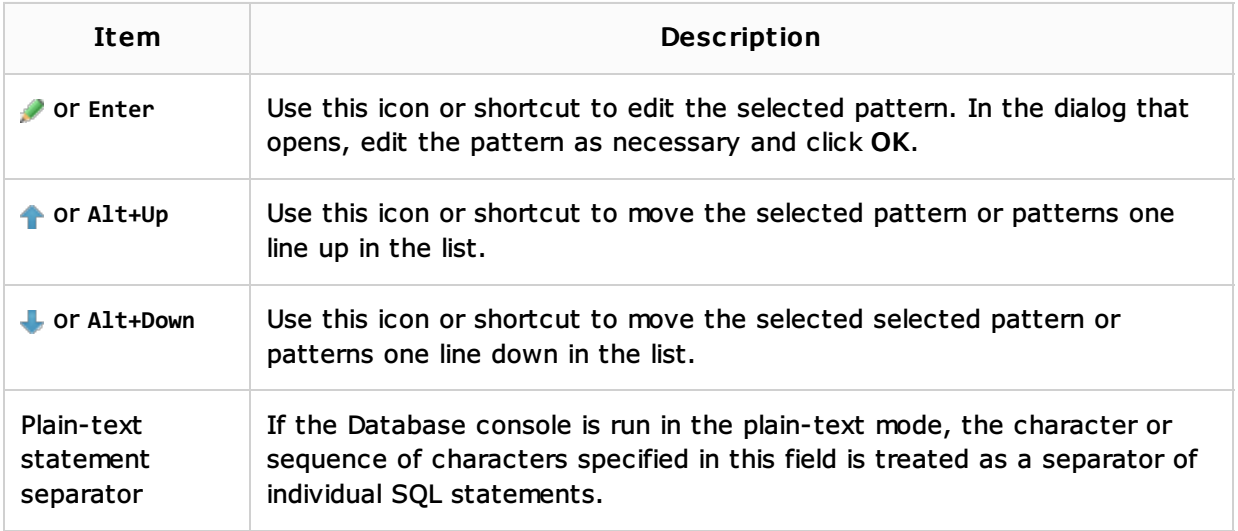

### Data Extractors

Use this section to manage data extractors and their settings.

A data extractor is a named set of settings that define how to convert table data into CSV, TSV and other formats.

Data extractors are applied when you use the Copy All To Clipboard or Save All To File command in the Database, JPA or Hibernate console, the Table Editor, or in the Database tool window.

Note that for certain formats (CSV, TSV, HTML and custom formats), it may be useful to define more than one data extractor - each with different settings.

When you select an extractor in the list, you can view and edit the extractor settings in the area to the right.

Use  $+$ ,  $-$ ,  $\uparrow$  and  $\downarrow$  to create, delete, and reorder the extractors.

- **List of data extractors and examples**
- **Execution** Creating, deleting and reordering the extractors
- Extractor settings

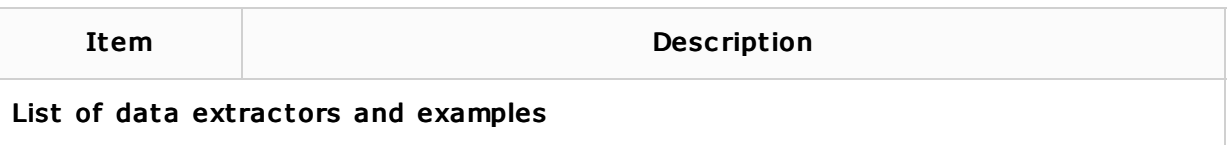

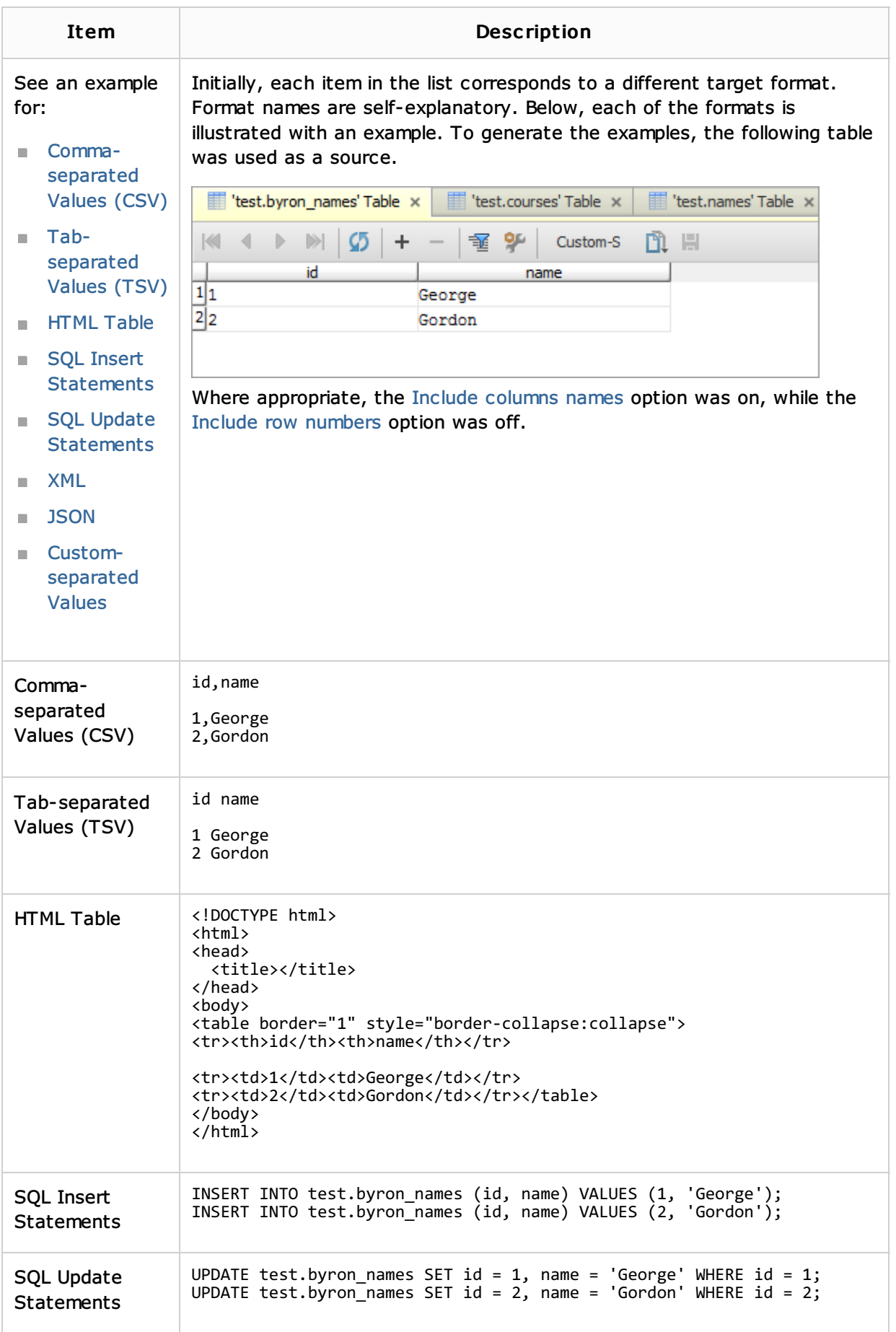

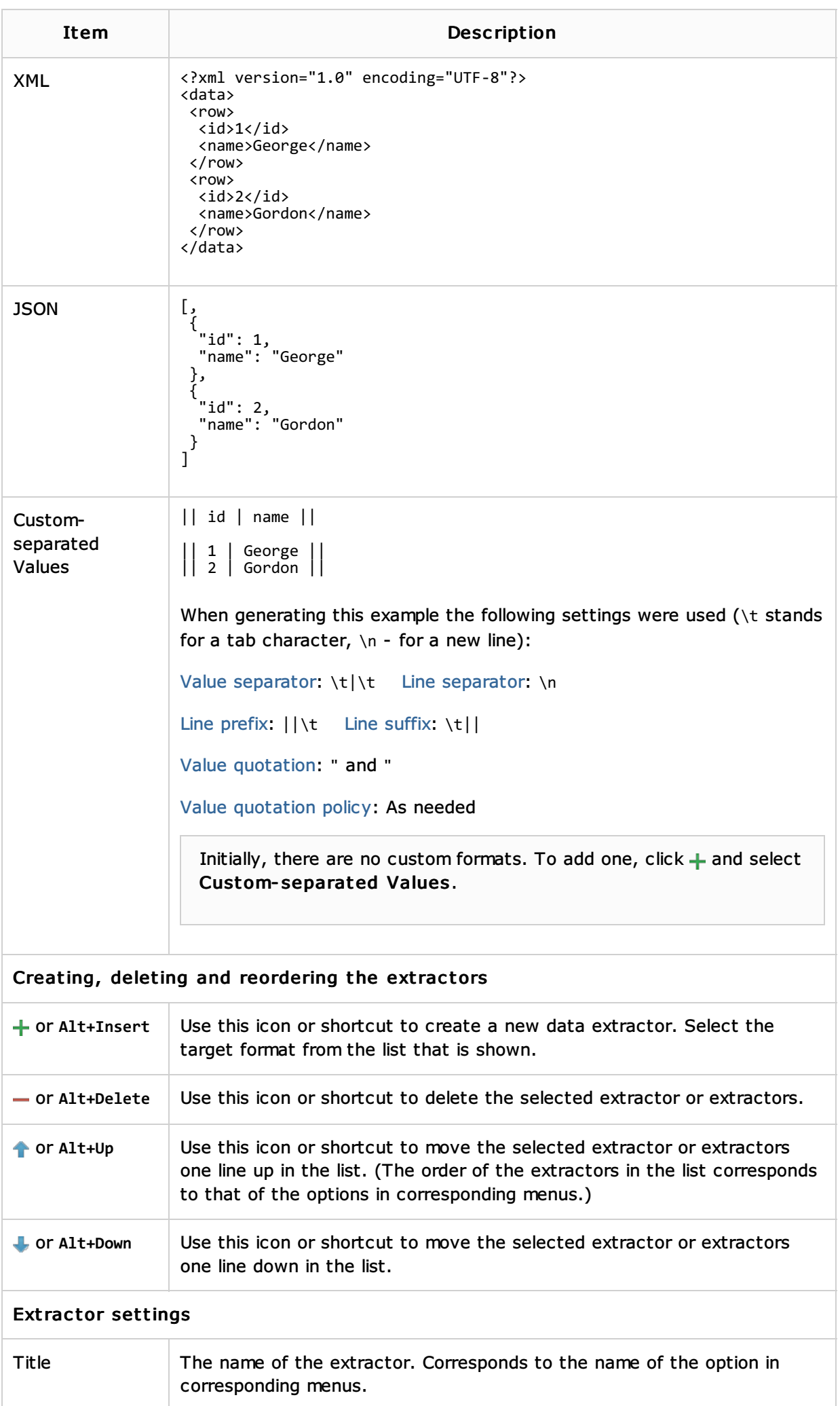

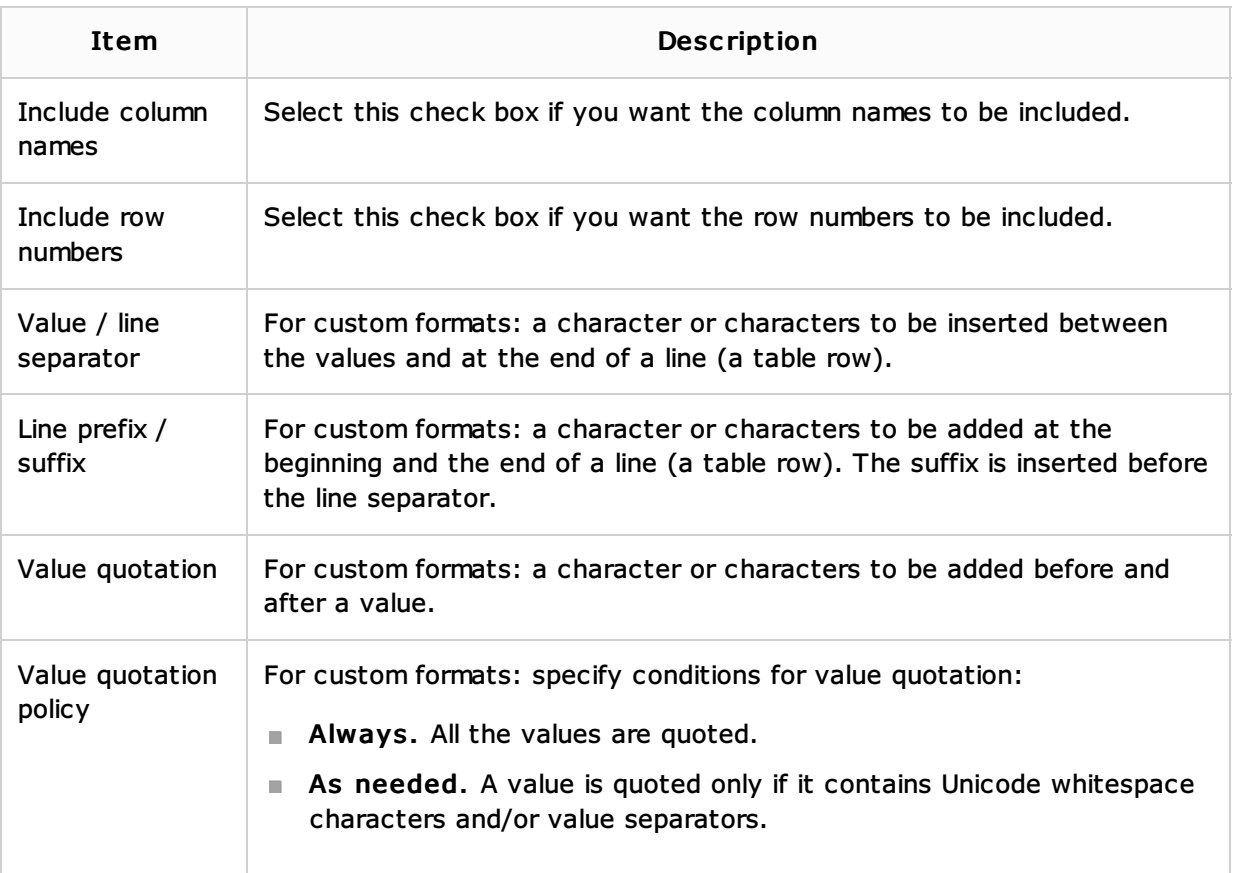

# See Also

Reference:

- Database Console
- **Hibernate Console Tool Window**
- **JPA Console Tool Window**
- **Table Editor**
- Database Tool Window

### Web Resources:

■ Developer Community &